**Вопрос:** Каким образом вставить в статью ссылку на Интернет-ресурс или почтовый адрес?

**Ответ:** В визуальном редакторе Вы можете просто набирать ссылки и они автоматически будут распознаны и вставлены в текст в виде ссылок. Но иногда бывает нужным иметь описывающий ссылку текст отличный от самой ссылки. Для этого существует кнопка "Insert/Edit Link" на панели инструментов визуального редактора JCE.

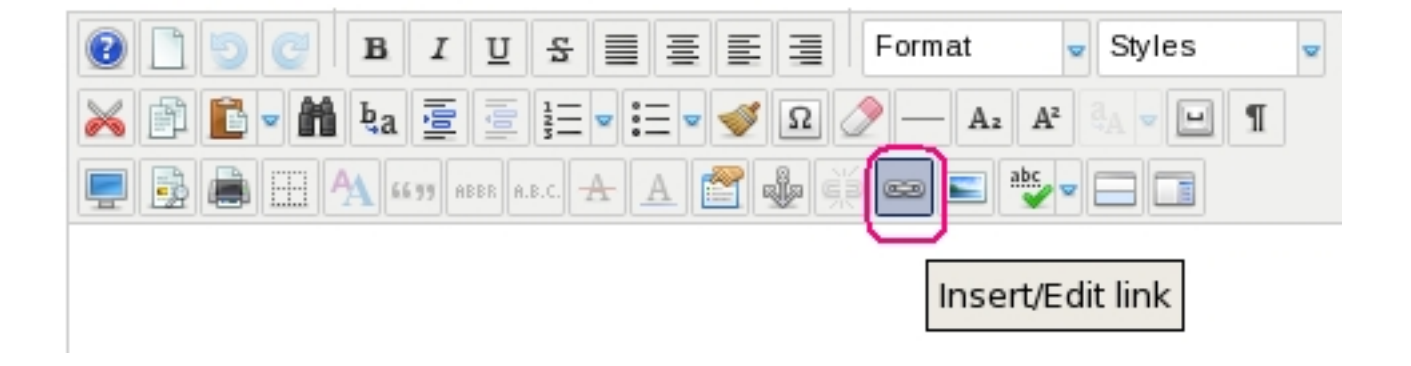

Нажмите на эту кнопку и откроется окно редактора ссылок.

## **Как добавить ссылку?**

Автор: admin 12.03.2012 17:07 - Обновлено 10.12.2013 12:12

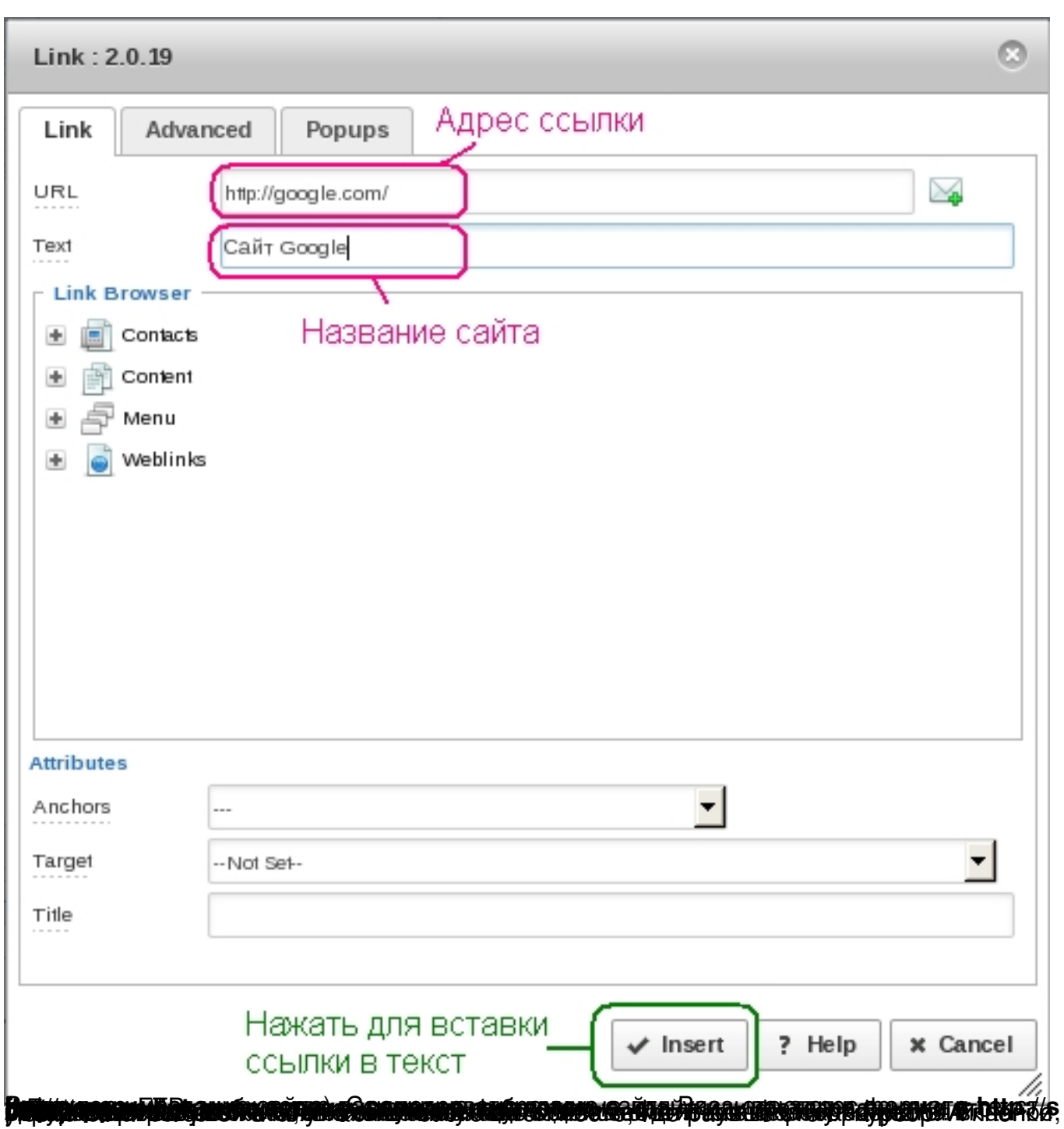

## **Как добавить ссылку?**

Автор: admin 12.03.2012 17:07 - Обновлено 10.12.2013 12:12

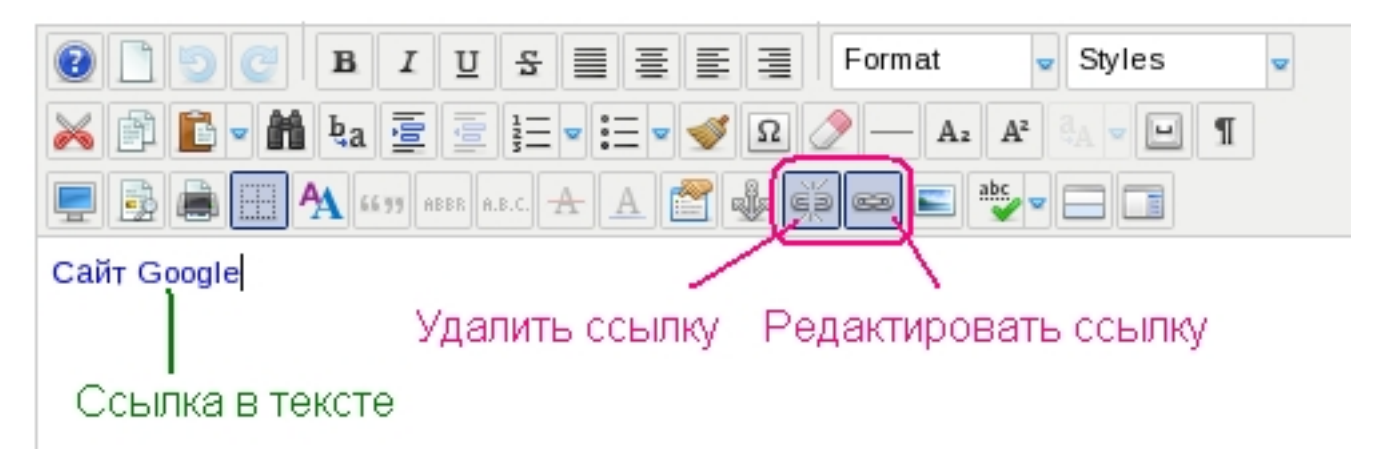

**SIGNING TO PERCOMPON COLOR OF A RECOTTAN ES ENCYCLOPEDIE OF CHARGE SOCIATE TO DE CORRECTE DE CERTA CONTRAT CHARGE UT CHARGE OF VY DEC** 

## **Как добавить ссылку?**

Автор: admin 12.03.2012 17:07 - Обновлено 10.12.2013 12:12

![](_page_3_Picture_30.jpeg)

 $\mathcal{L}$ 

R3P.RU

 $\overline{a}$ 

**Читайт<u>е при боивотв вма вла%ёй</u>ние?** "

Письмо администратору на e-mail: admin@qrp.ru

![](_page_4_Picture_56.jpeg)